# Risolvi criteri di accesso ACI: "parent è un profilo generato dal sistema" Errore

## Sommario

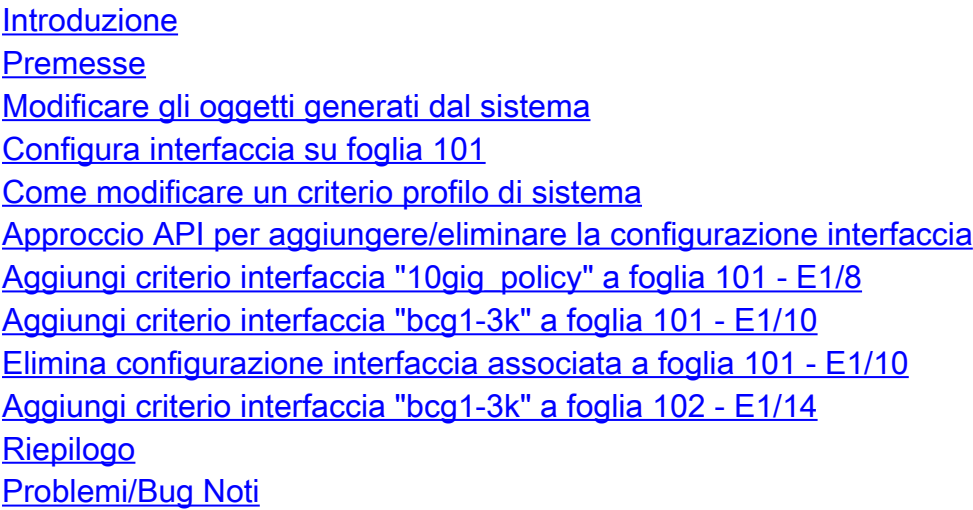

## Introduzione

In questo documento viene descritto il nuovo approccio alla configurazione dell'interfaccia in ACI e viene illustrata la procedura per correggere gli errori durante la modifica dei criteri di accesso generati dal sistema a esso associati.

# Premesse

Nella versione 5.2.4 e successive è stata introdotta l'opzione di configurazione per porta (chiamata anche "configurazione interfaccia" o infraPortConfig) per semplificare le policy di accesso.

In genere, ACI utilizza quattro oggetti (profilo switch, selettore switch, profilo interfaccia e selettore interfaccia) per selezionare una determinata interfaccia su un determinato nodo di switch.

Questo documento si riferisce a questa modalità di funzionamento come alla "configurazione di profili e selettori". L'immagine mostra la configurazione.

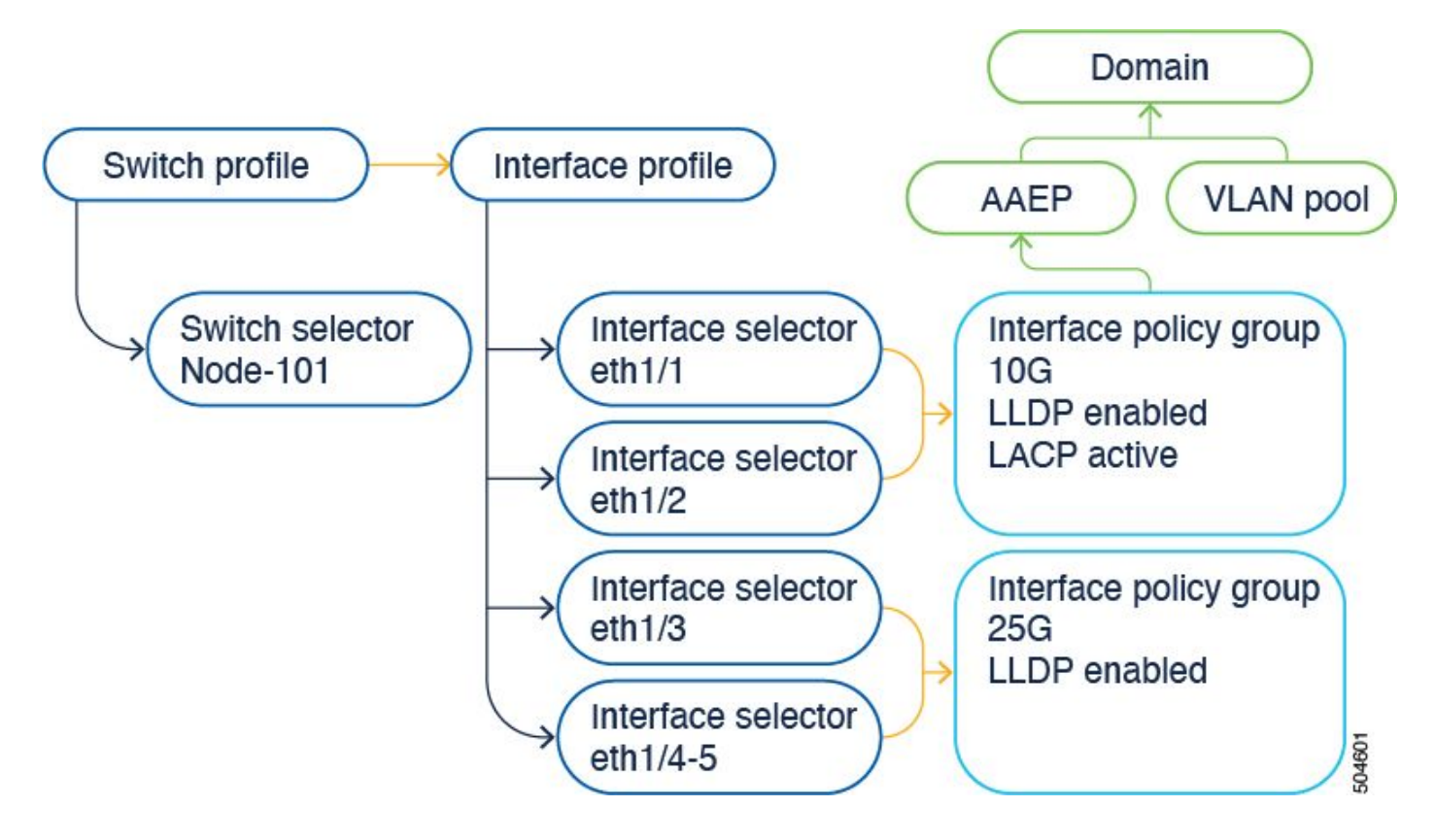

L'opzione di configurazione interfaccia presenta i quattro oggetti come un unico oggetto. Di conseguenza, non è necessario utilizzare né mantenere profili di switch, selettori di switch, profili di interfaccia e selettori di interfaccia.

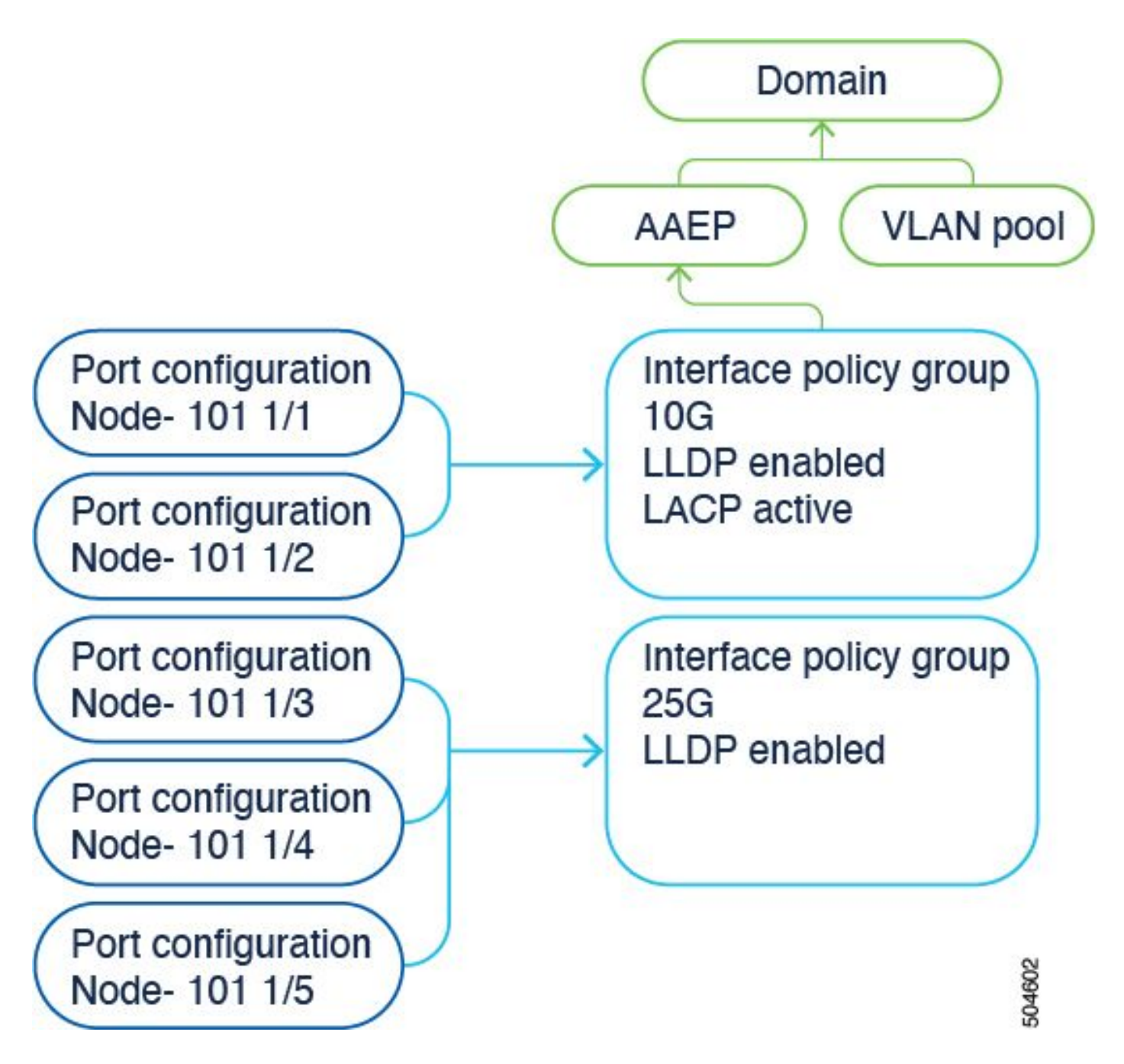

I dettagli sono documentati nella guida alla configurazione. Fare sempre riferimento alla guida alla configurazione per gli aggiornamenti più recenti.

[https://www.cisco.com/c/en/us/td/docs/dcn/aci/apic/6x/l2-configuration/cisco-apic-layer-2](/content/en/us/td/docs/dcn/aci/apic/6x/l2-configuration/cisco-apic-layer-2-networking-configuration-guide-60x/access-interfaces-60x.html) [networking-configuration-guide-60x/access-interfaces-60x.html](/content/en/us/td/docs/dcn/aci/apic/6x/l2-configuration/cisco-apic-layer-2-networking-configuration-guide-60x/access-interfaces-60x.html)

È importante sapere che quando si usa la nuova opzione di "configurazione interfaccia", Cisco APIC crea e mantiene i profili e i selettori dello switch e i profili e i selettori dell'interfaccia in modalità di sola lettura con il minor numero di oggetti possibile.

Questi oggetti che Cisco APIC crea automaticamente sono chiamati "profili generati dal sistema".

Se si tenta di modificare il criterio del profilo di sistema utilizzando un altro metodo, verrà visualizzato un errore. Non è possibile eliminare <> poiché il padre è un profilo generato dal sistema oppure non è possibile eliminare <> poiché è un disco magneto-ottico generato dal sistema.

Esempi di errori specifici:

Errore 1. Impossibile eliminare l'oggetto:

Non è possibile eliminare infraPortBlk uni/infra/accportprof-system-port-profile-node-600/portssystem-port-selector-accbundle-DstSympo-type-range/portblk-portblock1 in infraAccPortP uni/infra/accportprof-system-profile-node-600 poiché il padre è un profilo generato dal sistema.

Errore 2. Errore: 400:

Non è possibile modificare infraPortBlk uni/infra/accportprof-system-port-profile-node-600/portssystem-port-selector-accbundle-DstSympo-type-range/portblk-portblock1 in infraAccPortP uni/infra/accportprof-system-profile-node-600 poiché il padre è un profilo generato dal sistema.

Errore 3. Impossibile eliminare l'oggetto:

Non è possibile eliminare infraAccPortP uni/infra/accportprof-system-port-profile-node-600 poiché è un MO generato dal sistema.

## Modificare gli oggetti generati dal sistema

La modifica di questi profili e selettori di switch di sola lettura e di questi profili e selettori di interfaccia può essere effettuata solo tramite Fabric > Access Policies > Interface Configurations.

In un'appliance APIC lab con versione 6.0.2h non sono ancora presenti profili definiti dal sistema. Un'installazione può essere una distribuzione sul campo di tipo verde oppure è stato eseguito l'aggiornamento da una release precedente alla 5.2.4 e successive.

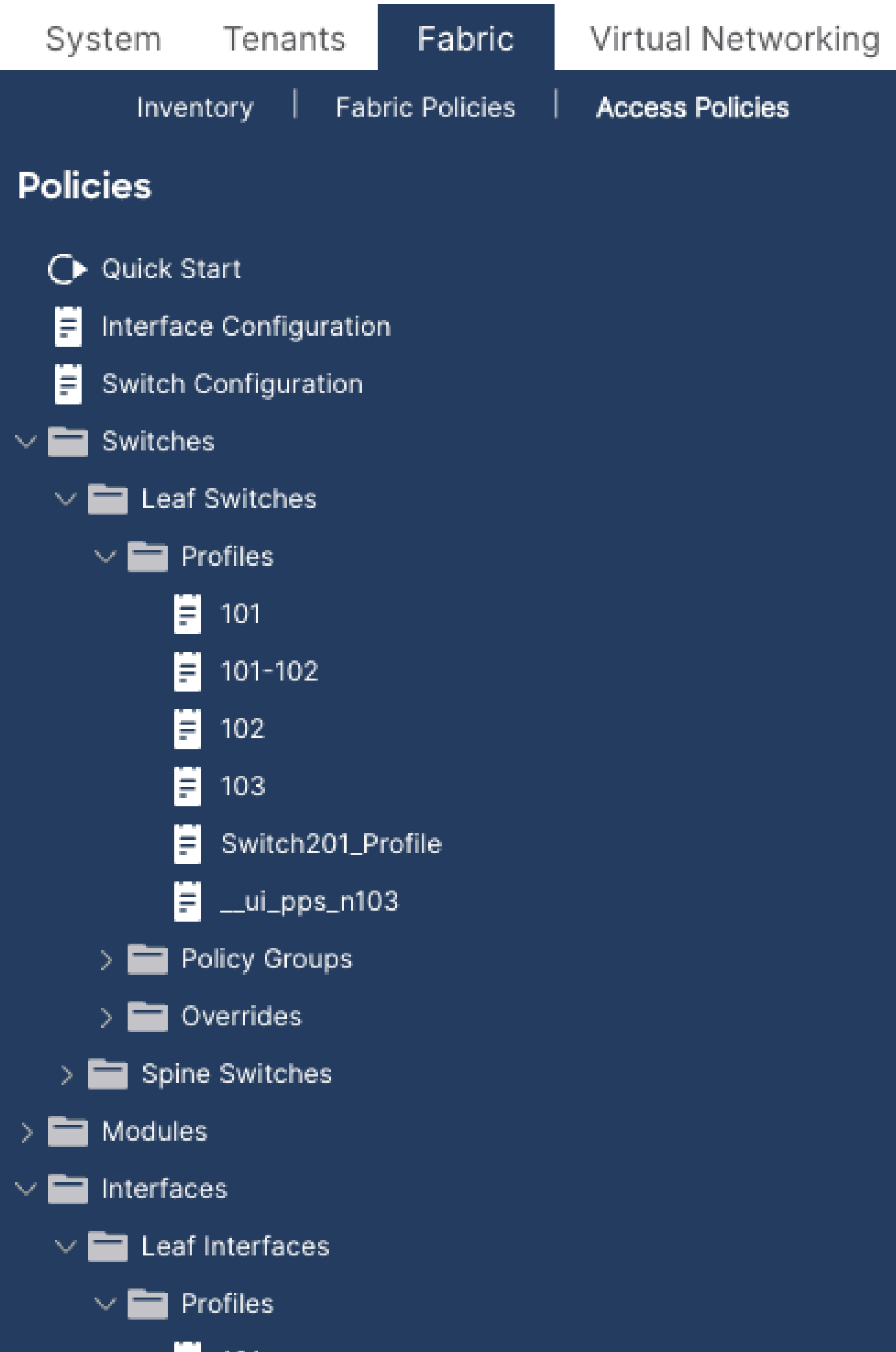

- 1. Cambia profilo > system-node-profile-101
- 2. Profilo interfaccia > system-port-profile-node-101
- 3. Selettore di porta > system-port-selector-accportgrp-10gig\_policy

Se si aggiunge un'altra interfaccia E1/9 allo stesso criterio utilizzando la Quick Start Wizard, i blocchi di sistema "system-port-selector-accportgrp-10gig\_policy" includono anche E1/9.

#### **Configure Interfaces Chatte**

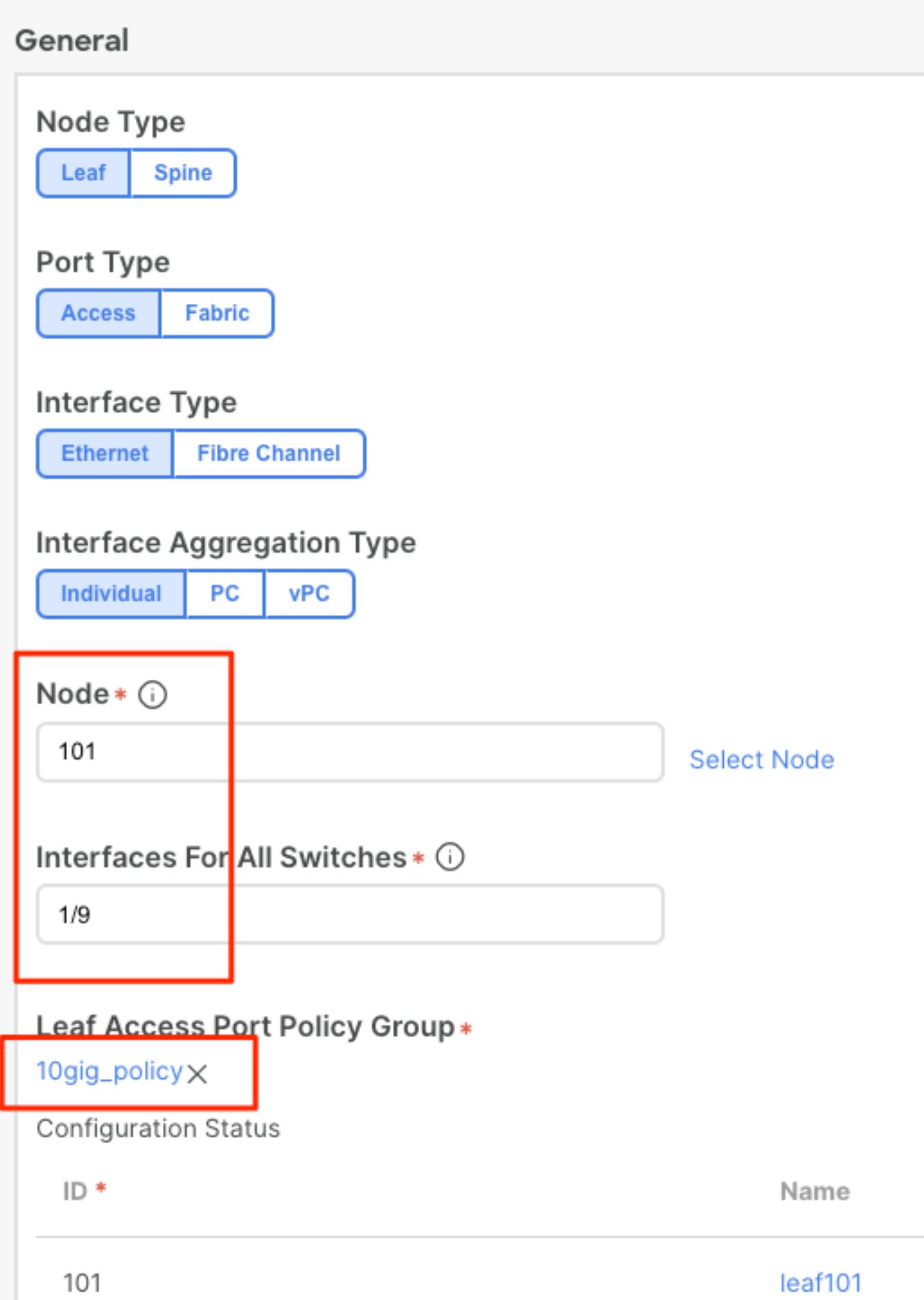

```
Aggiungi criterio interfaccia "bcg1-3k" a foglia 101 - E1/10
```

```
echo '{"infraInfra":{"attributes":{},"children":[{"infraPortConfig":{"attributes":{"assocGrp":"uni/infr
icurl -X POST http://localhost:7777/api/mo/uni/infra.json -d @interfaceconfig1.json
```
#### Elimina configurazione interfaccia associata a foglia 101 - E1/10

```
echo '{"infraInfra":{"attributes":{},"children":[{"infraPortConfig":{"attributes":{"dn":"uni/infra/port
icurl -X POST http://localhost:7777/api/mo/uni/infra.json -d @interfaceconfig_delete1.json
```

```
Aggiungi criterio interfaccia "bcg1-3k" a foglia 102 - E1/14
```
Prima di questa aggiunta, non esiste un profilo del nodo di sistema per lo switch 102 né un profilo della porta di sistema. Questo post crea entrambe queste politiche.

```
echo '{"infraInfra":{"attributes":{},"children":[{"infraPortConfig":{"attributes":{"assocGrp":"uni/infr
icurl -X POST http://localhost:7777/api/mo/uni/infra.json -d @interfaceconfig2.json
```
## Riepilogo

L'opzione di configurazione "per porta" consente di semplificare la gestione delle policy di accesso senza dover creare profili e selettori diversi.

## Problemi/Bug Noti

Cisco bug ID [CSCwd83295](https://bst.cloudapps.cisco.com/bugsearch/bug/CSCwd83295) - ACI: le VLAN vengono rimosse in modo indefinito dalle interfacce foglia dopo la migrazione a infraPortConfig

#### Informazioni su questa traduzione

Cisco ha tradotto questo documento utilizzando una combinazione di tecnologie automatiche e umane per offrire ai nostri utenti in tutto il mondo contenuti di supporto nella propria lingua. Si noti che anche la migliore traduzione automatica non sarà mai accurata come quella fornita da un traduttore professionista. Cisco Systems, Inc. non si assume alcuna responsabilità per l'accuratezza di queste traduzioni e consiglia di consultare sempre il documento originale in inglese (disponibile al link fornito).